Choose the Right Tool

# CHOOSE THE RIGHT TOOL

Digital Essentials

THE UNIVERSITY OF QUEENSLAND LIBRARY

The University of Queensland

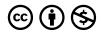

Choose the Right Tool Copyright © 2023 by The University of Queensland is licensed under a <u>Creative Commons</u> <u>Attribution-NonCommercial 4.0 International License</u>, except where otherwise noted.

# CONTENTS

| Module overview                       | 1  |
|---------------------------------------|----|
| 1. Analysis and spreadsheet tools     | 3  |
| 2. 3D modelling tools                 | 9  |
| 3. Coding tools                       | 12 |
| 4. Collaborative tools                | 16 |
| 5. Image, video and audio tools       | 20 |
| 6. Presentation and infographic tools | 24 |
| 7. Study tools                        | 28 |
| 8. Writing and referencing tools      | 33 |
| 9. AI tools                           | 37 |
| 10. Conclusion                        | 39 |
|                                       |    |

# MODULE OVERVIEW

## Aims and objectives

Finding the right software, tool or app can be challenging. As a UQ student, you have access to a range of digital tools via the <u>UQ Digital Workspace</u>. You can also access free tools that you can use now and after you graduate. This module is designed to help you find the right tool for your specific task, no matter what the task is.

This module will:

- help you find a tool for a specific task.
- allow you to compare similar tools to find the best match.

### Module sections

- 1. Analysis and spreadsheet tools
- 2. <u>3D Modelling tools</u>
- 3. Coding tools
- 4. <u>Collaborative tools</u>
- 5. Image, video, and audio tools
- 6. Presentation and Infographic tools
- 7. <u>Study tools</u>
- 8. Writing and referencing tools
- 9. <u>AI tools</u>
- 10. Conclusion

Download versions are available on the home page.

Duration: O Approximately 30 minutes

## Student partnership

This module was developed with UQ student partners as part of a<u>Student-Staff</u> <u>Partnership</u> project.

#### Graduate attributes

Knowledge and skills you can gain from this module will contribute to your <u>Graduate</u> <u>attributes</u>:

Accomplished scholars

This module is part of Digital Essentials, a series of online modules to help you quickly build your digital skills so you can succeed in study and work.

Return to <u>UQ Library</u>.

## Tell us what you use!

Let us know what software, tool or app you find useful in <u>the following form</u>! The form is set to anonymous. We will get your response data but we won't know who has submitted it.

Check out the <u>responses so far</u>!

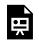

One or more interactive elements has been excluded from this version of the text. You can view them online here: <u>https://uq.pressbooks.pub/digital-essentials-choose-the-right-</u>

<u>tool/?p=5</u>

# **1. ANALYSIS AND SPREADSHEET TOOLS**

There are a lot of tools available to analyse data. Which tool you use may depend on a range of factors:

- **basic or advanced functions** if you are working with a complex document you may require a tool with a range of formulas.
- **availability of training** the availability of inperson training and online help varies between writing tools.
- **industry standards** within certain industries there may be an expectation that you use a particular tool.

Find:

- <u>Spreadsheet tools</u>
- Data analysis tools
- <u>GIS tools</u>
- <u>Text analysis tools</u>

# Looking for help with your assignment?

Relevant Digital Essentials modules:

- Work with data and files module on data sources, cleaning data, data storage, data analysis and presenting data.
- <u>Types of assignments</u> information on written, video, audio, presentations, posters,
  3D models and coding assignments.

#### Icon key

**Free** tools are completely free to use with all features.

**Freeware** tools include basic functionality for free. Additional features may need to be paid for.

• Open source tools are developed in a collaborative manner and can be used, modified or shared openly. This software can be used for free and often includes a lot of support documentation.

**Paid** tools can only be used after purchasing, and agreeing to, a product licence.

# Spreadsheet tools

| Tool                             | Useful features and limitations                                                                                                    | UQ<br>Library<br>training | Online<br>training<br>guides and<br>courses                                     | Tool<br>cost               |
|----------------------------------|----------------------------------------------------------------------------------------------------|---------------------------|---------------------------------------------------------------------------------|----------------------------|
| <u>Microsoft</u><br><u>Excel</u> | Microsoft Excel is the standard spreadsheet tool commonly<br>used in workplaces. It is recommended if you need a full<br>range of specialized functions for data analysis and<br>organisation tasks.                                                    | <u>Yes</u>                | Excel Essential<br>Training<br>(Office 365)<br>(LinkedIn<br>Learning,<br>2h24m) | Free for<br>UQ<br>students |
| <u>Google</u><br><u>Sheets</u>   | Google Sheets is a free, web-based tool for creating<br>spreadsheets and requires a Google Account to use. To<br>access Sheets offline you need to use the Google Chrome<br>browser and install <u>Google Docs offline Chrome</u><br><u>extension</u> . | No                        | Google Sheets<br>Essential<br>Training<br>(LinkedIn<br>Learning,<br>1h52m)      | \$                         |
| <u>Calc</u><br>(LibreOffice)     | Calc is a free spreadsheet tool you can download to your<br>computer. Calc does allow you to share spreadsheets so<br>multiple users can add data, however, real-time<br>collaboration is not supported. File formats are compatible<br>with Excel.     | No                        | Learn<br>LibreOffice<br>Calc 6 in<br>Under 30<br>Minutes<br>(YouTube,<br>22m3s) | ſ.                         |

# Data analysis tools

| Tool                        | Useful features or limitations                                                                                                    | UQ<br>Library<br>training | Online<br>training<br>guides and<br>courses                                                                                                    | Tool cost                                   |
|-----------------------------|----------------------------------------------------------------------------------------------------|---------------------------|----------------------------------------------------------------------------------------------------|---------------------------------------------|
| <u>Matlab</u>               | Matlab is downloadable software you can use for data<br>analysis, modelling and visualisation. UQ students can<br>download MATLAB to their personal computers.                                   | No                        | Learning<br>MATLAB<br>(LinkedIn<br>Learning,<br>1h13m)<br>Course:<br>MATLAB<br>2018<br>Essential<br>Training<br>(LinkedIn<br>Learning,<br>3h15m)                                  | Free for<br>UQ<br>students                  |
| <u>Python</u>               | Python is a programming language that can be used for data analysis and visualisation.                                                                                                    | <u>Yes</u>                | <u>LinkedIn</u><br><u>Learning</u><br>pathway -<br>Python                                                                                                    | \$<br>L                                     |
| <u>R</u> and <u>RStudio</u> | R is a language and environment for statistical<br>computing and graphics. RStudio is an integrated<br>development environment (IDE) to make R easier to<br>use.                                 | <u>Yes</u>                | Pathway:<br>LinkedIn<br>Learning<br>pathway - R.<br><u>Resources</u> -<br>used in our<br>different R<br>courses.                                                                  | ſ.                                          |
| <u>SAS</u>                  | SAS's Education Analytical Suite is a data analytics tool available to be downloaded by UQ students.                                                                                             | No                        | <u>Getting</u><br><u>Started with</u><br><u>SAS Studio</u>                                                                                                    | Ēð                                          |
| <u>SPSS</u>                 | SPSS Statistics is a software package used for statistical<br>analysis and is available for UQ students via <u>the UQ</u><br><u>Digital Workspace</u> and in HASS/HABS Student<br>Computer Labs. | No                        | Video:<br>Introduction<br>to SPSS for<br>data analysis<br>(YouTube,<br>16m17s).<br>Course: <u>SPSS</u><br>Statistics<br>Essential<br>Training<br>(LinkedIn<br>Learning,<br>5h49m) | Free use on<br>selected<br>UQ<br>computers. |

| Tool                                                | Useful features or limitations                                                                                                    | UQ<br>Library<br>training | Online<br>training<br>guides and<br>courses                                                                                                    | Tool cost |
|-----------------------------------------------------|----------------------------------------------------------------------------------------------------|---------------------------|----------------------------------------------------------------------------------------------------|-----------|
| <u>KNIME</u><br><u>Analytics</u><br><u>Platform</u> | Use KNIME Analytics Platform to create data<br>workflows, perform different analysis steps and display<br>the results as models or interactive views for<br>interpretation. KNIME analytics platform is available as<br>a free open source desktop application under the <u>GNU</u><br><u>General Public Licence</u> . | No                        | Resources<br>from<br>KNIME to<br>get you<br>started.<br>Data Science<br>Foundations<br>(LinkedIn<br>Learning,<br>4h3m) -<br>sections on<br>KNIME. | Ċ         |

#### **GIS** tools

This table lists a few key GIS tools and training resources. See our <u>Geographical information systems (GIS)</u> guide for a more comprehensive overview of GIS resources for researchers.

| Tool                          | Useful features and limitations                                                                                                    | UQ<br>Library<br>training | Online training<br>guides and<br>courses                                                               | Tool<br>cost               |
|-------------------------------|----------------------------------------------------------------------------------------------------|---------------------------|----------------------------------------------------------------------------------------------------|----------------------------|
| <u>Carto</u>                  | Carto is a cloud-based GIS platform built on open source<br>software. Students can use Carto for free via the <u>GitHub</u><br><u>Student Developer Pack</u> .                        | No                        | <u>Carto tutorials</u>                                                                                 | <del>ب</del>               |
| <u>ESRI</u><br><u>ArcGIS</u>  | ESRI ArcGIS is a downloadable tool for building and analysing geographical information. Students may use ArcGIS within specific courses. View the <u>UQ Map Gallery from ArcGIS</u> . | No                        | <u>ArcGIS Pro</u><br><u>Essential Training</u><br>( <u>LinkedIn</u><br><u>Learning, 3h17m)</u> .       | Free for<br>UQ<br>students |
| <u>Google</u><br><u>Earth</u> | Google Earth is a free mapping tool available online, via your desktop, or on your mobile device.                                                                                     | No                        | <u>Become a Google</u><br>mapping expert                                                               | \$                         |
| QGIS                          | QGIS is a free, open-source desktop application for creating, editing and analysing geospatial information.                                                                           | <u>Yes</u>                | Course: <u>Learning</u><br>QGIS (LinkedIn<br>Learning, 2h57m)<br>Guide: <u>QGIS</u><br>Training manual | Ċ-                         |

#### Text analysis tools

This table lists a few key text analysis software tools and training resources. Our <u>Text mining and text</u> <u>analysis</u> guide provides a more comprehensive overview for researchers. It includes information on:

• Sources of text data.

- Preparing text for analysis.
- A tool comparison table.

| Tool              | Useful features and limitations                                                                                                    | UQ<br>Library<br>training | Online training<br>guides and courses                                                                                                 | Tool<br>cost               |
|-------------------|----------------------------------------------------------------------------------------------------|---------------------------|----------------------------------------------------------------------------------------------------|----------------------------|
| <u>Leximancer</u> | Leximancer is used for scientific qualitative data<br>analysis including concept visualisation and<br>mapping. UQ students can access a <u>licensed version</u><br><u>of Leximancer</u> desktop software. | No                        | Leximancer Overview<br>(YouTube, 1m44s).<br>Advanced Leximancer<br>Features (YouTube,<br>2m56s).<br>Resources from<br>Leximancer.     | Free for<br>UQ<br>students |
| <u>NVivo</u>      | Nvivo is software used to organise and analyse text<br>and data. The software is available on Library<br>computers. UQ students and staff can request a<br>licence.                                       | <u>Yes</u>                | <u>Using NVivo in</u><br>systematic<br>reviews guide.<br><u>Getting started training</u><br><u>manual</u> - check under<br>NVivo Pro. | Free for<br>UQ<br>students |
| <u>OpenRefine</u> | OpenRefine can be used as a powerful text search<br>tool and to clean and transform data. It is useful for<br>text and data analysis.                                                                     | No                        | OpenRefine has <u>short</u><br><u>introductory videos and</u><br><u>user documentation</u> to<br>get you started.                     | ſ                          |

# 2. 3D MODELLING TOOLS

3D modelling combined with 3D scanning allows you to create any object you can imagine or see. This is very useful if you are required to prototype a model for an assignment, or just want to make your own phone case. Find:

- <u>3D modelling tools</u>
- <u>3D photogrammetry and reality capture tools</u>

#### Icon key

**Free** tools are completely free to use with all features.

**Freeware** tools include basic functionality for free. Additional features may need to be paid for.

• Open source tools are developed in a collaborative manner and can be used, modified or shared openly. This software can be used for free and often includes a lot of support documentation.

**Paid** tools can only be used after purchasing, and agreeing to, a product licence.

#### Looking for help with your assignment?

<u>Types of assignments</u> — Digital Essentials module with information on designing 3D models and how to get 3D models.

\*

## 3D modelling tools

| Tool             | Useful features                                                                                                    | In-person<br>training | Online tutorial                                                                                                    | Cost |
|------------------|----------------------------------------------------------------------------------------------------|-----------------------|----------------------------------------------------------------------------------------------------|------|
| <u>SketchUp</u>  | SketchUp is completely free and relatively easy to<br>get started designing and building 3D models.<br>There is no installation required, it loads in your<br>browser.                                                                                                    | No                    | Learning resources from<br>Sketchup.<br>Learning SketchUp Free<br>(LinkedIn Learning,<br>2h56m).                                                                                                    | Ēð   |
| FreeCAD          | FreeCAD is an open-source 3D modeller. You can<br>create a 2D layout and turn it into a 3D design or<br>3D into a 2D layout.                                                                                                    | No                    | Get started with FreeCad                                                                                                    | Ļ    |
| <u>Autodesk</u>  | Autodesk offers a family of products for every<br>type of 3D design. Their offerings include<br>products like AutoCAD, Fusion 360, Inventor,<br>Recap Pro and Revit. We recommend<br><u>Meshmixer</u> , an intuitive tool for 3D model<br>sculpting, cleaning and designing. | <u>Yes</u>            | 3D Scanning with a camera<br>(LinkedIn Learning,<br>57m25s) - goes through the<br>process of creating a 3D<br>scan and repairing your scan<br>with Meshmixer.<br><u>Autodesk Meshmixer</u><br>manual. |      |
| <u>TinkerCad</u> | A browser based 3D modelling tool from<br>Autodesk.                                                                                                    | <u>Yes</u>            | <u>Learning Tinkercad</u><br>( <u>LinkedIn Learning,</u><br><u>2h18m)</u>                                                                                                    | \$   |
| <u>Blender</u>   | A free, fairly complex 3D modelling program with great functionality.                                                                                                    | No                    | <u>Blender 3.3 Essential</u><br><u>Training (LinkedIn</u><br><u>Learning, 5h1m)</u>                                                                                                    | Ļ    |
| <u>Meshlab</u>   | Open source 3D model processing, editing and converting software.                                                                                                    | No                    | <u>Meshlab tutorials</u>                                                                                                    | Ļ    |

# 3D photogrammetry and reality capture tools

| Tool                               | Useful features                                                                                                    | In-person<br>training | Online<br>tutorial                                          | Cost |
|------------------------------------|----------------------------------------------------------------------------------------------------|-----------------------|-------------------------------------------------------------|------|
| <u>3DF</u><br>Zephyr               | 3DF Zephyr allows you to easily construct 3D models from photographs.                                                                                             | Yes                   | <u>Getting started</u><br><u>with 3DF</u><br><u>Zephyr</u>  | Eð   |
| <u>VisualSFM</u>                   | VisualSFM is a 3D reconstruction application, that allows you to use photographs to create 3D models.                                                             | No                    | <u>VisualSFM</u><br>documentation                           | \$   |
| Meshroom                           | Meshroom is a completely free and open source<br>photogrammetry program which has specialised algorithms to<br>allow you to construct 3D models using photographs | No                    | <u>Tutorial:</u><br><u>Meshroom for</u><br><u>beginners</u> | Ļ    |
| <u>Agisoft</u><br><u>Metashape</u> | Metashape (formerly known as Photoscan) is a very powerful<br>photogrammetry program, with many extended features such<br>as GIS integration                      | No                    | <u>Agisoft</u><br><u>tutorials</u>                          | F    |

# 3. CODING TOOLS

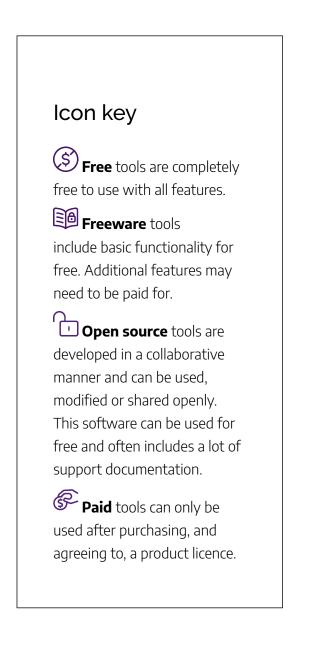

There are many different coding and development platforms available. If you need to learn a particular coding language, visit <u>Types of assignments</u> or one of the following resources. Find:

- <u>Web development</u>
- <u>Software development</u>
- <u>Mobile application development</u>

Looking for help with your assignment?

- <u>freeCodeCamp</u>
- The Odin Project
- <u>Codecademy</u>
- Khan Academy
- <u>Stack Overflow</u>

## Web development

| Tool             | Useful features                                                                                                    | In-person<br>training | Online tutorial                                                                                                 | Cost |
|------------------|----------------------------------------------------------------------------------------------------|-----------------------|----------------------------------------------------------------------------------------------------|------|
| <u>NotePad++</u> | NotePad++ is a free source code editor for Windows that supports over 50+ languages.                                                                                       | No                    | Notepad++ resources                                                                                             | \$   |
| Koding           | Koding is a cloud development environment that<br>supports Apache, PHP, MySQL, Node.js, Perl and<br>Python, with any other language being able to be<br>added as required. | No                    | <u>Koding</u><br>documentation                                                                                  | Ļ    |
| <u>replit</u>    | Build, test, and deploy directly from the browser                                                                                                    | No                    | <u>Getting Started with</u><br><u>Replit: Intro to All</u><br><u>Major Features</u><br><u>(YouTube, 4m 54s)</u> | Ē    |
| <u>JSFiddle</u>  | JSFiddle is an online community for testing and showcasing code. It supports JavaScript.                                                                                   | No                    | JSFiddle docs and help                                                                                          | \$   |

## Software development

| Tool                           | Useful features                                                                                                    | In-person<br>training | Online tutorial                                                                                                   | Cost |
|--------------------------------|----------------------------------------------------------------------------------------------------|-----------------------|----------------------------------------------------------------------------------------------------|------|
| <u>Visual</u><br><u>Studio</u> | Visual Studio has a family of products that can be used to create<br>applications for any platform in any language. It can be used to<br>create software, mobile apps, games, browser extensions and<br>more. | No                    | Learning to code<br>with Visual<br>Studio.<br>Learning Visual<br>Studio Code<br>(LinkedIn<br>Learning,<br>1h20m). | \$   |
| <u>Lazarus</u>                 | Lazarus allows you to develop applications of any type. It can<br>be used on Windows, Mac, Linux and FreeBSD.                                                                                                 | No                    | <u>Lazarus tutorials</u>                                                                                          | Ļ    |
| <u>Intelli</u> J               | IntelliJ is another Integrated Development Environment (IDE)<br>like Lazarus, it includes auto-completion and support for error<br>analysis.                                                                  | No                    | <u>Overview of</u><br><u>IntelliJ IDEA</u><br>(YouTube,<br><u>5m46s)</u> .<br><u>Learn and</u><br>support.        | \$   |

# Mobile application development

| Tool                | Useful features                                                                                                    | In-person<br>training | Online<br>tutorial                          | Cost |
|---------------------|----------------------------------------------------------------------------------------------------|-----------------------|---------------------------------------------|------|
| Adapty              | Adapty has free and paid plans. It offers low-code SDKs for<br>React Native, Flutter, Unity, and other major stacks to<br>power these frameworks with full-scale and customisable<br>subscriptions and analytics infrastructure in iOS and<br>Android native apps. | No                    | <u>Adapty</u><br>Quickstart<br><u>Guide</u> |      |
| <u>NativeScript</u> | NativeScript is another open-source tool for creating<br>Android, Windows and iOS applications. Using<br>NativeScripts allows you to build apps using JavaScript/<br>Angular/TypeScript.                                                                           | No                    | <u>NativeScript</u><br><u>Documentation</u> | Ċ-   |

# 4. COLLABORATIVE TOOLS

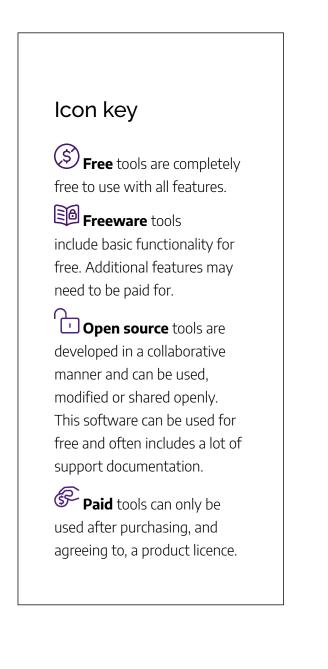

There are many tools to help you communicate and collaborate effectively. Which tool you choose depends on a range of factors:

- video conferencing or text-based communication video conferencing may be a more effective means of collaborating at the beginning of your project to build rapport with unfamiliar team members.
- **course requirement** your course coordinator may require you to use particular tools.
- **integration with other productivity tools** some messaging and conferencing tools will integrate closely with collaborative writing and presentation tools.

Find:

- Group messaging platforms
- Discussion tools used on Learn.UQ (Blackboard)
- Online meetings and video conferencing

#### Looking for help with your assignment?

Relevant Digital Essentials modules:

- <u>Communicate and collaborate</u> module on collaborating effectively, writing formal emails and online group work.
- <u>Types of assignments</u> information on written, video, audio, presentations, posters,
  3D models and coding assignments.

## Group messaging platforms

| Platform                         | Useful features                                                                                           | Help and<br>tutorials                                      | Cost                                                              |
|----------------------------------|----------------------------------------------------------------------------------------------------|------------------------------------------------------------|-------------------------------------------------------------------|
| <u>Microsoft</u><br><u>Teams</u> | Secure; searchable message archives; configure notification, integrates with the Microsoft suite          | <u>Get started with</u><br><u>Mictosoft Teams</u>          | Free for UQ students<br>as part of <u>Microsoft</u><br><u>365</u> |
| <u>Slack</u>                     | Integrates with Google Drive and many other apps;<br>searchable message archives; configure notifications | <u>Getting started</u><br>with Slack                       | <b>E6</b>                                                         |
| <u>Messenger</u>                 | Searchable message archives; configure notifications, available as a desktop app                          | <u>How to start a</u><br>group chat on<br><u>Messenger</u> | \$                                                                |
| <u>WhatsApp</u>                  | Searchable message archives; configure notifications, available as a desktop app                          | <u>Get started with</u><br><u>WhatsApp</u>                 | Ś                                                                 |
| <u>WeChat</u>                    | The <u>WeChat Chatterbox Blog</u> outlines products and features                                          | <u>About WeChat</u>                                        | \$                                                                |

## Discussion tools used on Learn.UQ (Blackboard)

| Platform                                         | Useful features                                                                 | Help and tutorials                              | Cost for<br>UQ<br>students |
|--------------------------------------------------|---------------------------------------------------------------------------------|-------------------------------------------------|----------------------------|
| Ed Discussion Board                              | File sharing, able to create categories for different discussion threads        | <u>Ed Discussion Board</u><br>Quick Start Guide | \$                         |
| <u>Learn.UQ (BlackBoard)</u><br>Discussion Board | Discussion threads, file sharing. Only instructors can set up group discussions | <u>Using the BlackBoard</u><br>Discussion Board | \$                         |
| <u>Padlet</u>                                    | File sharing, App for mobile devices, can be used as part of a live discussion  | <u>Padlet via UQ</u>                            | \$                         |

## Online meetings and video conferencing

| Platform                         | Useful features                                                                            | Tutorials and<br>help                             | Cost                                                         |
|----------------------------------|--------------------------------------------------------------------------------------------|---------------------------------------------------|--------------------------------------------------------------|
| <u>Microsoft</u><br><u>Teams</u> | App for mobile devices, file sharing, screensharing<br>and chat function, whiteboard tools | <u>Get started with</u><br><u>Microsoft Teams</u> | S<br>Free for UQ students as<br>part of <u>Microsoft 365</u> |
| Zoom                             | App for mobile devices, file sharing, screensharing<br>and chat function, whiteboard tools | <u>Getting started</u><br><u>with Zoom</u>        | <b>Free account available via</b><br>UQ                      |
| <u>Google</u><br><u>Meet</u>     | File sharing, screensharing and chat function                                              | <u>Google Meet</u><br><u>training and help</u>    | 20                                                           |

Other tools used for collaboration are discussed in the <u>Communicate and collaborate module</u>.

# 5. IMAGE, VIDEO AND AUDIO TOOLS

#### Icon key

**Free** tools are completely free to use with all features.

#### Freeware tools

include basic functionality for free. Additional features may need to be paid for.

• Open source tools are developed in a collaborative manner and can be used, modified or shared openly. This software can be used for free and often includes a lot of support documentation.

**Paid** tools can only be used after purchasing, and agreeing to, a product licence. While at university, you may need to create videos, podcasts, or images. Which tool you choose will depend on a range of factors:

**basic or advanced functions** — simple projects may not require professional-grade software, which may be more difficult to learn and operate.

**cost** — video, photo and audio editing software can be expensive. Will you have access to this software once you graduate from UQ?

**training** — the availability of training and online help varies between tools.

Find tools for:

- Images
- <u>Video</u>
- <u>Audio</u>

# Looking for help with your assignment?

• Types of assignments — strategies and tools for

creating videos, audio, presentations and infographics.

- Find and use media information on how to find images, audio and video and copyright and licensing obligations.
- Understanding upload speeds guide.

# Images

| Tool                           | Useful features or limitations                                                                                                    | In-person<br>training | Online tutorial                                                                                                    | Cost                              |
|--------------------------------|----------------------------------------------------------------------------------------------------|-----------------------|----------------------------------------------------------------------------------------------------|-----------------------------------|
| <u>Adobe</u><br>Photoshop      | Adobe Photoshop is one of the most well-known<br>image editing software.<br>Students who are currently enrolled in a<br>degree-granting course can freely use the software on<br>UQ campus computers. To use or trial Photoshop on<br>your personal devices, go to <u>Adobe</u> . | No                    | Short course:<br>Learning<br>Photoshop<br>(LinkedIn<br>Learning, 3h18m)<br>Full course:<br>Photoshop 2023<br>Essential Training<br>(LinkedIn<br>Learning, 11h) | Free to use<br>on UQ<br>computers |
| <u>GIMP</u>                    | GIMP is a free image editing software that can be<br>downloaded onto your Mac/Windows/Linux<br>desktop. It offers many of the same features as<br>Photoshop.                                                                                                    | No                    | <u>GIMP Essential</u><br>Training (LinkedIn<br><u>Learning, Sh10m)</u><br><u>GIMP Tutorials</u>                                                                | Ċ-                                |
| <u>Paint.net</u>               | Paint.NET is a free image editing software available on Windows computers.                                                                                                    | No                    | Beginner Tutorials                                                                                                    | \$                                |
| <u>Photo Pos</u><br><u>Pro</u> | Photo Pos Pro is a free image editing software. It<br>offers users a choice of interfaces including one for<br>beginners and experts.                                                                                                    | No                    | <u>Photo Pos Pro</u><br>Help                                                                                                    | Ēð                                |
| <u>Adobe</u><br>Express        | Adobe Express has a free basic plan for basic editing<br>of images. Express does not include many of the<br>features of a fully-fledged image editing tool. You<br>need an Adobe account to use Express.                                                                          | No                    | <u>Learn Adobe</u><br>Express (LinkedIn<br>Learning, 1h16m)                                                                                                    | Ś                                 |

#### Video

| Tool                                                                      | Useful features or limitations                                                                                                    | In-person<br>training | Online<br>tutorial                                                                                                    | Cost                          |
|---------------------------------------------------------------------------|----------------------------------------------------------------------------------------------------|-----------------------|----------------------------------------------------------------------------------------------------|-------------------------------|
| <u>UQ</u><br><u>Echo</u><br>account                                       | UQ students can use Echo to create video and audio. Use to submit video assignments.                                                                                                    | No                    | <u>Record video</u><br>or audio<br>through<br><u>EchoVideo</u>                                                                                                    | \$                            |
| <u>Zoom</u>                                                               | While Zoom is primarily a video conferencing tool, you can<br>use Zoom to easily record videos of yourself or your<br>computer screen for your assignments or study.                                                                                                    | No                    | <u>Zoom video</u><br><u>tutorials</u>                                                                                                    |                               |
| Adobe<br>Express<br>is<br>available<br>to UQ<br>students<br>and<br>staff. | Adobe Express does not include many of the features of a fully-fledged video editing tool.                                                                                                    | No                    | <u>Learn Adobe</u><br><u>Express</u><br>(LinkedIn<br>Learning,<br>1h16m)                                                                                                    | ٢                             |
| <u>iMovie</u>                                                             | iMovie is a free video creation tool for Mac computers and<br>mobiles. You can use to insert videos, photographs and sound<br>recordings and create compelling videos. iMovie is a good<br>alternative to more complicated video creation tools, like<br>Premiere Pro.                                                                | No                    | i <u>Movie</u><br>10.1.16<br>Essential<br>Training<br>(LinkedIn<br>Learning,<br>2h31m)                                                                                          | (S)<br>for Mac<br>users       |
| <u>Photos</u>                                                             | Microsoft Photos is primarily a photography tool, however, it<br>does allow users to create simple videos out of your existing<br>photographs, videos, and sound recordings. This tool is<br>available for your Windows desktop or mobile device.                                                                                     | No                    | Video: <u>Basic</u><br>video editing<br>with<br><u>Microsoft</u><br><u>Photos app</u><br>(YouTube,<br><u>8m4s)</u> )<br>Guide:<br><u>Create films</u><br>with a video<br>editor | for<br>Window<br>users        |
| <u>Adobe</u><br><u>Premiere</u><br><u>Pro</u>                             | Adobe Premiere Pro is video creation and editing<br>software. Students who are currently enrolled in a<br>degree-granting course can use the software on UQ owned<br>computers. They may not use the software on their personal<br>computers or laptops. Students can trial or purchase Premiere<br>Pro at the <u>Adobe website</u> . | No                    | Course:<br>Premiere Pro<br>2022<br>Essential<br>Training<br>(LinkedIn<br>Learning<br>6h23m)<br>Guide:<br>Premiere Pro<br>User Guide                                             | Free to u<br>on UQ<br>compute |
| <u>Kdenlive</u>                                                           | Kdenlive is a non-linear video editing program with a large<br>range of features, very similar to Adobe Premiere Pro. This<br>tool is available for <u>download</u> from Kdenlive.                                                                                                    | No                    | <u>Kdenlive</u><br><u>Manual</u>                                                                                                    | ب<br>ب                        |

## Audio

| Tool                            | Useful features of limitations                                                                                                    | In-person<br>training | Online<br>training                                                                    | Cost                              |
|---------------------------------|----------------------------------------------------------------------------------------------------|-----------------------|---------------------------------------------------------------------------------------|-----------------------------------|
| <u>Adobe</u><br><u>Audition</u> | Adobe Audition is professional-level audio editing<br>software. Students who are currently enrolled in a<br>degree-granting course can use the software on UQ owned<br>computers that are located at UQ premises. They may not<br>use the software on their personal computers or laptops.<br>Students can trial or purchase Audition at the <u>Adobe</u><br><u>website</u> . | No                    | Audition<br>Essential<br>Training<br>(Linkedin<br>Learning,<br>4h 15m)                | Free to use<br>on UQ<br>computers |
| <u>Audacity</u>                 | Audacity is a free, cross-platform desktop audio editing<br>tool. The tool includes a wide range of features.                                                                                                    | No                    | <u>Learning</u><br>Audacity<br>( <u>LinkedIn</u><br>Learning,<br>1h 42m)              | ſ-                                |
| <u>GarageBand</u>               | GarageBand is Apple's free audio editing tool. Primarily,<br>Garageband is used for recording music but it can also be<br>used for creating podcasts. This tool can be used on<br>desktop computers or as a mobile app.                                                                                                    | No                    | <u>GarageBand</u><br><u>Essential</u><br>Training<br>(LinkedIn<br>Learning,<br>4h 4m) | Ś                                 |
| Logic Pro                       | Logic Pro X is a professional-level audio editing tool by<br>Apple. It offers a range of plug-ins and sounds effects you<br>can use.                                                                                                    | No                    | Logic Pro X<br>Essential<br>Training<br>(LinkedIn<br>Learning,<br>9h 1m)              | P                                 |

# 6. PRESENTATION AND INFOGRAPHIC TOOLS

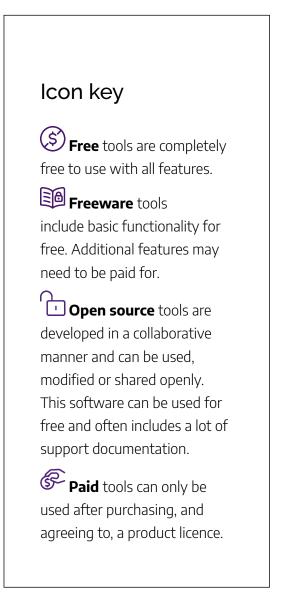

The ability to deliver compelling presentations is increasingly important. Which tool you use to create, share and present your work may depend on a range of factors:

- **individual or group work** different tools offer collaborative functionality.
- **basic or advanced function** if you wish to incorporate complex data visualisations, or include special effects you may require a more advanced presentation tool.
- **availability of training** the availability of in-person training and online help varies between presentation tools.

Find:

- <u>Presentation tools</u>
- Infographic tools

#### Looking for help with your assignment?

- <u>Types of assignments</u> Information on written, video, audio, presentations, posters,
  3D models and coding assignments.
- Find and use media Find images, audio and video, comply with copyright and Creative Commons licences.
- Analyse and display data in the Work with data and files module.
- Data visualisation guide

## Presentation tools

| Tool                                  | Useful features or limitations                                                                                                    | In-person<br>training | Online<br>training                                                                                                | Cost                                       |
|---------------------------------------|----------------------------------------------------------------------------------------------------|-----------------------|----------------------------------------------------------------------------------------------------|--------------------------------------------|
| <u>Google</u><br><u>Slides</u>        | Google Slides is a free, web-based presentation tool that<br>requires a Google Account to use. To access Google<br>Slides without an internet connection you need to use<br>the Google Chrome browser and install <u>Google Docs</u><br><u>offline Chrome extension</u> .<br>Slides offers a small range of templates. You can easily<br>edit text as well as insert images, diagrams, videos, and<br>shapes. You can export your files into a range of file<br>formats, including PowerPoint (.pptx). | No                    | <u>Google Slides</u><br><u>Essential</u><br><u>Training</u><br>(LinkedIn<br>Learning, 1h<br><u>8m</u> )           | Ś                                          |
| <u>Microsoft</u><br><u>PowerPoint</u> | Microsoft PowerPoint is the standard presentation tool<br>used in many workplaces and offers a large range of<br>templates.                                                                                                    | <u>Yes</u>            | PowerPoint<br>Essential<br>Training<br>(Microsoft 365)<br>(LinkedIn<br>Learning, 2h<br>32m)                       | Free for<br>UQ<br>students<br>and<br>staff |
| <u>Impress</u><br>(LibreOffice)       | Impress (LibreOffice) is free, desktop presentation<br>software you can download to your computer. Impress<br>has a relatively small number of templates and limited<br>collaborative functionality.                                                                                                    | No                    | Limited online<br>training.<br><u>LibreOffice 5.3</u><br><u>New Features:</u><br><u>Impress</u><br>(YouTube, 44s) | ſ                                          |
| <u>Prezi</u>                          | Prezi is a web-based presentation tool that offers a tiered<br>membership model. The basic membership type offers<br>unlimited presentations but is limited in other respects.<br>For instance, the Basic model does not offer presenter<br>notes or offline access.                                                                                                    | No                    | <u>Prezi Essential</u><br>Training<br>(LinkedIn<br><u>Learning, 2h</u><br>31m)                                    |                                            |

| Tools                           | Useful features or limitations                                                                                                    | In-person<br>training | Online training                                                                                                    | Cost                                                                       |
|---------------------------------|----------------------------------------------------------------------------------------------------|-----------------------|----------------------------------------------------------------------------------------------------|----------------------------------------------------------------------------|
| <u>Canva</u>                    | Canva is a web-based design tool with free plans<br>available. It allows you to easily create slides,<br>infographics and other visual components for<br>your presentations. You can easily add your<br>colleagues to your projects and collaborate.                  | No                    | <u>Canva tutorials</u>                                                                                                    | Ēð                                                                         |
| <u>GraphPad</u><br><u>Prism</u> | Graphpad Prism is a biostatistics, curve fitting<br>(nonlinear regression) and scientific graphing<br>tool. Easily organize, analyze and graph repeated<br>experiments; pick appropriate statistical tests and<br>interpret the results.                              | No                    | <u>GraphPad resources</u>                                                                                                    | Free for<br>UQ<br>students<br>and staff                                    |
| <u>Piktochart</u>               | Piktochart is a web-based tool you can use to<br>create infographics and visualising data and<br>includes a range of a range of templates for you<br>to use. The free version allows you to download<br>your infographic in PNG format.                               | No                    | <u>Piktochart Tutorial: A</u><br><u>Simple Guide to</u><br><u>Piktochart for Beginners</u><br>(YouTube, 5m11s)                                                | Ē                                                                          |
| <u>Venngage</u>                 | Venngage is a web-based tool for creating a range<br>of data visualisations, including infographics,<br>posters and reports, to share or download. The<br>basic version of Venngage is limited in terms of<br>templates, collaborative functionality, and<br>support. | No                    | How to Create an<br>Infographic with<br>Venngage (YouTube,<br>5m6s) <u>How to Create an</u><br><u>Infographic with</u><br><u>Venngage (YouTube,<br/>5m6s)</u> | Ēð                                                                         |
| <u>Visio</u><br><u>Online</u>   | Access to the web version to draw diagrams to communicate complex information.                                                                                                    | No                    | <u>Beginner tutorial for</u><br><u>Visio- web version</u>                                                                                                    | Free for<br>UQ<br>students<br>as part of<br><u>Microsoft</u><br><u>365</u> |

# Infographic tools

# 7. STUDY TOOLS

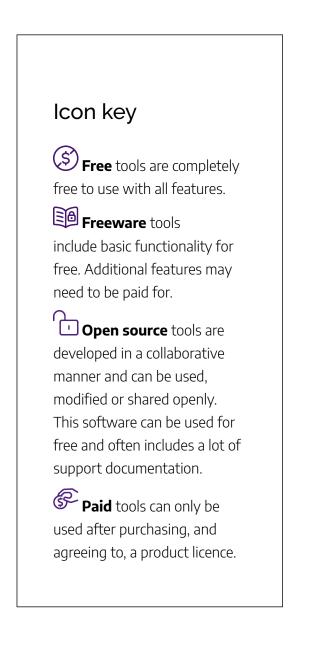

There are a range of tools available to help you with your study, including notetaking, brainstorming and mind-mapping tools, as well as tools to help you read, highlight and annotate PDF documents and books. Find:

- Note-taking tools
- Brainstorming and mind-mapping tools
- <u>PDF and eBook tools</u>
- Organisation tools

#### Looking for help with your assignment?

- <u>Write, cite and submit</u> Covers plagiarism, referencing and referencing styles, EndNote software and assignment submission requirements.
- <u>Types of assignments</u> Information on written, video, audio, presentations, posters,
  3D models and coding assignments.

# Note-taking tools

| Tool                               | Useful features or limitations                                                                                                    | In-person<br>training | Online<br>training                                                          | Cost |
|------------------------------------|----------------------------------------------------------------------------------------------------|-----------------------|-----------------------------------------------------------------------------|------|
| <u>Microsoft</u><br><u>OneNote</u> | Microsoft OneNote is available online, on your computer or via a<br>mobile app. Organise notes into notebooks, by colour-code, assign<br>tags or search across all of your notes. Microsoft offers most of the<br>text edit functionality, which makes this an ideal tool for recording<br>lecture notes. Insert images, sound recordings, and other files into<br>your notes. You can share material using OneNote and sync your<br>notes across devices | No                    | OneNote<br>Essential<br>Training<br>(LinkedIn<br>Learning,<br>2h33m)        | \$   |
| <u>Evernote</u>                    | Evernote is available online or via apps and can sync across 2 devices.<br>Evernote allows you to organise your notes by notebooks or by tag<br>and has a robust search function. You can embed a wide range of file<br>formats into your notes.                                                                                                    | No                    | <u>Using</u><br><u>Evernote</u>                                             | Ē    |
| <u>Google</u><br>Keep              | Google Keep is a streamlined note-taking tool available online or via<br>a mobile app. You can colour or label your notes, or search by<br>keyword. Google Keep is more suitable for short notes, or to-do lists,<br>rather than lecture notes.                                                                                                    | No                    | Google<br>Keep by<br>Dummies:<br>Getting<br>Started!<br>(YouTube,<br>8m56s) | \$   |
| <u>Notability</u>                  | Notability is a note-taking app available to Mac users. Notability<br>allows users to type or handwrite create and sync notes across<br>devices, embed PDFs, and sync lecture recordings.                                                                                                    | No                    | How to<br>use<br>Notability<br>as a<br>student<br>(YouTube,<br>6m32s)       | \$   |
| <u>Notes</u>                       | Notes is Apple's note-taking tool and is available on Apple products<br>and online. You can sync your notes across several devices and can<br>organize notes into folders, browse notes by material (photos,<br>sketches, websites, audio, document), but cannot tag or colour code<br>notes. This is a good option for someone who uses Apple products<br>already.                                                                                       | No                    | <u>Notes</u><br><u>User</u><br><u>Guide</u>                                 | Ś    |

| Tool              | Useful features or limitations                                                                                                    | In-person<br>training | Online<br>training                                         | Cost |
|-------------------|----------------------------------------------------------------------------------------------------|-----------------------|------------------------------------------------------------|------|
| <u>Bubbl.us</u>   | Bubbl.us is a free, web-based, collaborative mind mapping tool that includes a presentation mode.                                                                                                    | No                    | Introduction<br>to Bubbl.us<br>(YouTube,<br>2m14s)         | EØ   |
| <u>Coggle</u>     | Coogle is a web-based, collaborative mind-mapping/flowchart<br>tool. It offers users 3 private diagrams or unlimited public<br>diagrams for free.                                                                                                    | No                    | <u>Coggle</u><br>introduction<br>(YouTube,<br>1m30s)       | EØ   |
| <u>Padlet</u>     | Padlet is an online whiteboard tool that is ideal for collaborative<br>brainstorming. You can post links, images, sound recordings,<br>screen recordings, and maps to the board. UQ has its own<br>Padlet domain that offers additional functionality compared to<br>the free version. | No                    | Padlet Help<br>has guides<br>and video<br>tutorials        |      |
| <u>Reasons.io</u> | Reasons.io is an open source, digital argument mapping<br>platform. You can embed it into any HTML page and create, edit,<br>share, and export argument maps. Reasons was developed by<br>Dave Kinkead for the University of Queensland Critical<br>Thinking Project.                  | No                    | <u>Getting</u><br><u>started with</u><br><u>Reasons.io</u> | Ċ-   |

### Brainstorming and mind-mapping tools

#### PDF and eBook tools

| Tool                                | Useful features or limitations                                                                                                    | In-person<br>training | Online<br>training                                                                | Cost |
|-------------------------------------|----------------------------------------------------------------------------------------------------|-----------------------|-----------------------------------------------------------------------------------|------|
| <u>Adobe</u><br>Digital<br>Editions | Adobe Digital Editions is an eBook reader available to download on<br>your computer, table or mobile device. You can download and read<br>Library eBooks in PDF or EPUB format, as well as organize your<br>books using bookshelves. You can bookmark pages, highlight or<br>annotate text. | No                    | Limited<br>(see <u>Adobe</u><br><u>Digital</u><br><u>Editions</u><br><u>FAQ</u> ) | \$   |
| <u>Adobe</u><br><u>Reader</u>       | Adobe Reader is a free PDF reader available on your computer, tablet<br>or mobile device. Use Adobe Reader to read, annotate or highlight<br>text, or share PDF with colleagues. By signing into Adobe Reader<br>with your free Adobe ID you can sync your library between devices.         | No                    | <u>Adobe</u><br><u>Reader</u><br><u>Help</u>                                      | \$   |
| <u>Annotate</u>                     | Annotate is an online annotation, collaboration and indexing system<br>for documents and images, supporting PDF, Word and other<br>document formats. On Annotate, you can now all comment on a<br>single read-only copy online.                                                             | No                    | <u>Annotate</u><br><u>Support</u><br><u>Resources</u>                             | \$   |

## Organisation tools

| Tool                             | Features                                                                                                    | Cost |
|----------------------------------|----------------------------------------------------------------------------------------------------|------|
| <u>OneDrive</u>                  | Easy link sharing, use on most devices, can be used with Office365 apps to edit online.<br>Available as part of <u>Microsoft 365</u> with your UQ access. | Ē    |
| <u>Dropbox</u>                   | online cloud storage for personal files, allows for sharing with others so great for collaborating, subscriptions available to increase storage space     | Ēð   |
| <u>Microsoft</u><br><u>To Do</u> | available as a free app or through your Microsoft account, share lists and set tasks and<br>reminders                                                     | \$   |

# 8. WRITING AND REFERENCING TOOLS

\*

#### Icon key

**Free** tools are completely free to use with all features.

**Freeware** tools include basic functionality for free. Additional features may need to be paid for.

C Open source tools are developed in a collaborative manner and can be used, modified or shared openly. This software can be used for free and often includes a lot of support documentation.

**Paid** tools can only be used after purchasing, and agreeing to, a product licence. Writing is an essential activity for most university students. Which writing tool you choose will depend on a range of factors including:

- **individual or group work** some tools incorporate collaborative functionality, while some are better for individual work.
- **basic or advanced function** if you are writing a complex or technical document you may require advanced word processing functionality.
- **availability of training** the availability of in-person training and online help varies between writing tools.

Written assessments will often require you to reference appropriately. Referencing can be time-consuming and difficult to manage. Referencing software can make referencing easier.

Find:

- <u>Writing tools</u>
- <u>Referencing software</u>

#### Looking for help with your assignment?

- <u>Write, cite and submit</u> Covers plagiarism, referencing and referencing styles, EndNote software and assignment submission requirements.
- Assignment writing
- EndNote referencing software
- <u>Referencing style guides</u>

| Tool                            | Useful features or limitations                                                                                                    | In<br>person<br>training | Online<br>training                                                                                                    | Cost                                                                                 |
|---------------------------------|----------------------------------------------------------------------------------------------------|--------------------------|----------------------------------------------------------------------------------------------------|--------------------------------------------------------------------------------------|
| <u>Microsoft</u><br><u>Word</u> | Word is Microsoft's standard word processing software.<br>Microsoft Word offers basic and advanced word<br>processing functionality and is widely used.                                                                                                    | <u>Yes</u>               | Word<br>Essential<br>Training<br>(Microsoft<br>365)<br>(LinkedIn<br>Learning, 2h<br>33m).<br>Word 2016:<br>Creating<br>Long<br>Documents<br>(LinkedIn<br>Learning, 2h<br>17m). | Available<br>as part of<br><u>Microsoft</u><br><u>365</u> with<br>your UQ<br>access. |
| <u>Google Docs</u>              | Google Docs is web-based word processing software that<br>you need a Google Account to use. To access Google<br>Slides without an internet connection you need to use the<br>Google Chrome browser and install <u>Google Docs offline</u><br><u>Chrome extension</u> .<br>While not ideal for long-from documents, Google Docs is<br>a great collaborative writing tool as more than one person<br>can work on the document at a single time. | No                       | Google Docs<br>Essential<br>Training<br>(LinkedIn<br>Learning, 1h<br>31m)                                                                                                    | Ś                                                                                    |
| <u>Writer</u><br>(LibreOffice)  | Writer, via LibreOffice, is a free, open-access word<br>processing tool. It offers much of the same functionality<br>as Microsoft Word, including compatible file formats.<br>Writer does not allow co-authoring of documents, so<br>should not be adopted if you need collaborative software.                                                                                                    | No                       | <u>Writer Guide</u>                                                                                                    | ſ-                                                                                   |
| <u>Overleaf</u>                 | Overleaf is a web-based collaborative writing tool and<br>LaTeX editor. Overleaf is ideal for students who need to<br>include mathematical formulas. Free Overleaf<br>Professional accounts are available to all University of<br>Queensland students and staff.                                                                                                    | No                       | <u>An</u><br>introduction<br>to Overleaf<br>(YouTube,<br>2m53s)                                                                                                    | (f)                                                                                  |

## Writing tools

#### Referencing software

| Tool            | Useful features or limitations                                                                                                    | In-person<br>training | Online<br>training                                                                    | Cost                                  |
|-----------------|----------------------------------------------------------------------------------------------------|-----------------------|---------------------------------------------------------------------------------------|---------------------------------------|
| <u>EndNote</u>  | EndNote is one of the most popular referencing tools you can<br>install on your computer or use online. When you install the<br>EndNote program, the Cite While You Write add-in will be<br>inserted into your word processing software. This add-in allows<br>you to insert citations into your document, providing you use<br>Microsoft Word or LibreOffice. | No                    | <u>Online</u><br>tutorials<br><u>for</u><br><u>EndNote</u><br>20                      | Free for<br>UQ<br>staff &<br>students |
| <u>Mendeley</u> | Mendeley is a referencing tool you can install on your computer<br>and use online. In addition to traditional citation support,<br>Mendeley allows you to build a research profile and connect with<br>other researchers.                                                                                                    | No                    | <u>How to</u><br><u>use</u><br><u>Mendeley</u><br><u>(YouTube,</u><br><u>16m 53s)</u> | Ē                                     |
| Zotero          | Zotero is a referencing tool you can install on your computer and<br>use online. Zotero is unique in that it offers a web browser<br>add-on which can create automatic citations from a webpage.<br>Zotero is run by a not-for-profit.                                                                                                    | No                    | Getting<br>Started<br>with<br>Zotero<br>(YouTube,<br>4m22s)                           | Ś                                     |

Write, cite and submit has more information on referencing, including an overview of the main features of EndNote, Mendeley and Zotero.

# 9. AI TOOLS

AI technologies — including the tools, functionality and applications — are rapidly developing. This page lists some useful tools for text, image and audio or video generation, but there are also specific tools you can use for research, literature searching, and writing.

AI Student Hub is your resource for understanding and using artificial intelligence (AI) in your studies responsibly. Use it to:

- learn how to use AI responsibly and effectively in your studies
- explore resources, tools and tips to confidently integrate AI into your learning experience at U

#### UQ's AI tools

Staff and students have access to <u>Microsoft Copilot</u> via the Edge browser or the <u>website</u> (UQ username and password required). You can also access <u>Adobe Express</u>, a tool capable of generating images, text effects, and vectors.

Some AI tools have been denied for use on UQ-owned devices. Visit the <u>software approval</u> <u>list</u> for more information. Staff and students should consider UQ policies, procedures and licensing agreements when using AI, but also the the wider <u>ethical</u>, <u>legal and social impacts</u> of such tools.

### AI tools for text generation

| AI tool           | Company          | Type/Use                                  | Costs                                          |
|-------------------|------------------|-------------------------------------------|------------------------------------------------|
| <u>Claude</u>     | Anthropic        | LLM                                       | Free/ Subscriptions                            |
| <u>ChatGPT</u>    | OpenAI           | LLM/Search engine                         | Free/Subscriptions (varies according to model) |
| MS CoPilot        | Microsoft        | LLM                                       | Available to UQ staff                          |
| <u>Gemini</u>     | Google           | LLM                                       | Free                                           |
| Perplexity        | Perplexity<br>AI | Search engine using LLM                   | Free/Subscription                              |
| <u>NotebookLM</u> | Google           | Research assistant using LLM (Gemini 2.0) | Free/Subscription                              |

#### Tools for image generation

| AI tool                 | Company              | Type/Use         | Cost                                  |
|-------------------------|----------------------|------------------|---------------------------------------|
| Dall-E 3                | OpenAI               | Text to Image AI | Available via Chat GPT                |
| <u>Leonardo Ai</u>      | Leonardo Interactive | Text to Image AI | Free/Subscriptions                    |
| <u>Ideogram 2.0</u>     | Ideogram             | Text to Image AI | Free (40 Images a month)/Subscription |
| Adobe Firefly           | Adobe                | Text to Image AI | Include in Adobe products             |
| <u>Stable Assistant</u> | Stability AI         | Text to Image AI | Subscription                          |

## Tools for audio or video generation

| AI tool                          | Company           | Type/Use                     | Cost              |
|----------------------------------|-------------------|------------------------------|-------------------|
| <u>Elevenlabs</u>                | ElevenLabs        | Text to speech               | Free/Subscription |
| <u>Synthesia</u>                 | Synthesia         | Text to video                | Free/Subscription |
| AIVA                             | Aiva Technologies | Music generation             | Free/Subscription |
| <u>Runway</u>                    | Runway            | Music generation             | Free/Subscription |
| <u>HeyGen Interactive Avatar</u> | HeyGen            | Text to video (uses avatars) | Free/Subscription |
| <u>NotebookLM</u>                | Google            | Podcasts, research assistant | Free/Subscription |

Read about <u>AI tools for literature searching</u>. There are many new AI tools available to researchers and students that focus on academic sources (rather than general AI tools such as Copilot or ChatGPT).

# 10. CONCLUSION

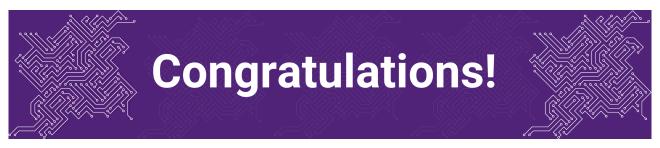

You have completed the **Choose the right tool** module.

#### Tell us what you think

Use our <u>Digital Learning feedback form</u> to give **anonymous** feedback on this module. You can provide your email if you would like us to reply to you.

#### Digital Essentials modules

Build your digital skills with Digital Essentials. Select modules from the 6 themes that match your interests and will help you succeed in study and work.

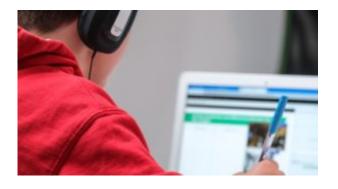

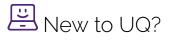

- <u>Getting started at the UQ Library</u>
- <u>Use UQ systems</u>, includes:
  - <u>Book rooms</u>

• Printing at UQ.

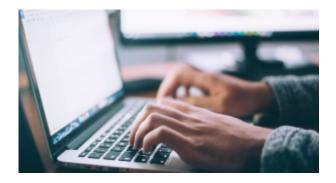

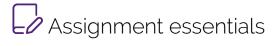

- Find and use media
- Information essentials
- Write, cite and submit
- <u>Types of assignments</u>

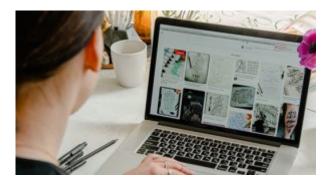

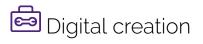

- <u>Accessibility</u>
- <u>Choose the right tool</u>
- Intellectual Property

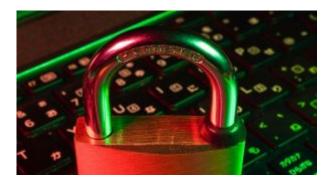

# Digital security and safety

- Digital security
- <u>Internet essentials</u>
- <u>Social media</u>

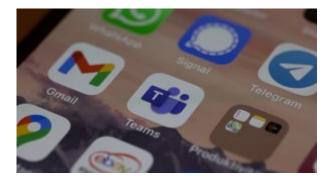

# Professional identity and skills

- <u>Communicate and collaborate</u>
- <u>eProfessionalism</u>

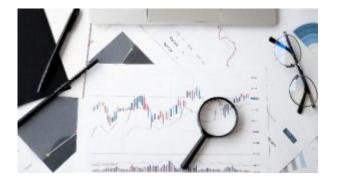

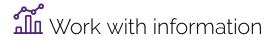

- Artificial Intelligence
- <u>Work with data and files</u>
- Document your research data

#### Teaching staff – use the modules in courses

Teaching staff can embed or link the modules in courses to help build your students' digital literacy.

• There are interactive elements throughout each module and a short H5P quiz at the end.

42 | 10. CONCLUSION

• The modules are also available for your students to download in EPUB, PDF and HTML format to make them more accessible.

Learn how to add the Pressbook module to your Learn.UQ (Blackboard) course.

#### Assess student learning

Most modules have a final short quiz created in H5P. You can download the H5P quiz from the module and embed it in your course if you would like to check your students' completions or to allow for the results to be transferred to the Grade Centre in your course.

The H5P quiz content will not record any completion data unless you download and add the H5P quiz directly to your course. Students can screenshot the quiz if they are required to show completion.

Learn how to <u>add the H5P content</u> to your course.